## [ 가상피씨의 제왕!! VMWare!! [중/고급 유저용] -수정분- ]

상당히 오랜시간 걸려서야 다시 강좌를 하게된점 너그러이 봐주시면 고맙겠습니다.

선천적으로 머리가 나뻐서 어떤곳에(직장) 들어가면 적응하는데

시간이 꽤나 걸리는 편이라서 이제서야 다시 하게되었답니다. 아직도 적응(??)

하지 못한것 같지만, 제글을 기다리시는 분과 VMware 의 사용법에 대해서

궁금해 하시는 분이 계셔서 먼저 글을 써볼까합니다.

오늘 소개할 프로그램은 VMWare 라는 가상피씨 프로그램입니다.

이전 강좌에서 버철피씨에 대해서 강좌를 했었지만 더욱더 강력한 기능은

VM 이라고 (앞으로 VMWare 를 VM 이라함) 했었죠???

버철피씨는 IBM + MAC 용 입니다. 이에 반해 VM 은 IBM+UNIX+LINUX 등

여러가지에서 사용할수가 있습니다. 그리고 가상피씨를 가장 처음으로

생각해내고 만든곳이 VM 제작사 입니다.

실생활에서 "원조" 라는 곳이 장사가 잘되듯, 프로그램도 가장 먼저 개발한

곳이 기능이 더 안정적이고 최신기능이 들어 있는것 같더군요.

또한가지 VM 같이 가상피씨의 개념을 잘 모르시는 분이 상당히 계시더군요.

다시한번 개념적인 걸 설명한후에 VM 에 대하여 설명할까합니다.

어떤 프로그램이든지 개념을 먼저 잡고 표준을 따르면서 자기만의 기술을 첨가하는 방식이라서 표준만 숙지한다면 어떤프로그램이라도 쉽게 자신만의 프로그램으로 사용할 수 있을 것이라 생각됩니다.

VM 은 말그대로 "가상" 입니다.(Virtual) 실제는 없습니다. 단지 윈도우에서 작은 컴퓨터를 만들어주는 프로그램이라고 생각하시면 됩니다. 하지만 가상컴퓨터라고 해서 그냥 흉내만 내는것은 아닙니다. 일반 PC 가 가진 기능은 거의 다 할수가 있습니다. 오히려 더 나은 경우도 있기 마련이죠.! VM 의 강점이라 할수있는 가상컴에서 BIOS 도 에뮬레이션 합니다. (에뮬레이션 = 흉내내기) .

필자가 윈도우 XP 설치매뉴얼에서도 캡쳐할때 바로 VM 으로 설치하면서 한단계한단계 캡쳐 받아서 매뉴얼로 만든것이 였습니다. 버철피씨는 바이오스 에뮬레이션 기능이 없습니다. 사용하기 쉽게만 되어 있답니다. 하지만 VM 은 모든것을 할수가 있습니다. 이에 따른 단점이 있겠죠? 처음보면 어렵게 느껴집니다. 자꾸 보고 , 보고, 또보고 해야 친근감이 들겠죠.

가상피씨라 해도 바이오스,비디오카드,네트워크카드,하드디스크,키보드, 사운드,마우스..... 등도 모두 지원합니다... 아직도 이해 못하신분들은 난 키보드가 한개뿐인데???? 하드를 한개 더사야 하나??? 이런질문을 하실겁니다... 가상피씨입니다!!!! 바로 현재 가상피씨를 사용하는 컴퓨터에 깔려있는 윈도우에서 실행하고 있습니다. 그래서 현재 자신의 컴퓨터가 실제 하드웨어입니다. 다른 하드웨어는 필요없습니다. 단지 자신의 하드웨어를 나누어서 쓰는 겁니다. 사용자가 보기엔 여러가지 하는것 같지만 실제로 작업은 항상 한프로그램에만 할수있죠???

자, 위와 같다면 문제는 그런 하드웨어를 어떻게 나누어 쓰느냐가 관건입니다.

키보드,마우스는 어차피 단일 입력이므로 큰 문제가 되질 않습니다.

하드디스크의 경우는 가상하드 파일로 만들어서 VM 에서 실제 하드인듯 속이면 간단히 해결됩니다. VGA 의 경우는 현재 자신의 비디오를 잡는것이 아니고 미리 어떤 VGA 라고 통일되게 정해져 있습니다. 하드웨어를 검색하는 것은 프로그램입니다. 그러므로 그 프로그램을 속이면 실제로 없어도 있다고 생각하게 만든것이죠... 가상시디(CD)를 써보신분이라면 이해가 빠르실듯!! 바로 위의 부분을 이해하시는것이 누가 빨리 잘 사용하는지를 판가름 합니다. 모든것이 가상입니다. 하지만 실제와 같이 보일뿐이죠... 그래서 에뮬레이터 라고 하는 것입니다. 리눅스의 경우 WINE(와인)과 VM 이 에뮬레이터입니다. VM 에서 가장 큰문제는 메모리와 CPU 입니다. 가상 컴퓨터를 만들려하니 현재 실행되는 윈도우에서도 CPU 와 RAM 을 사용하고 있습니다. 그래서 VM 용으로 나누어서 쓰게 됩니다. 현재 자신의 CPU 와 RAM 이 빵빵(?)하다면 큰지장없이 사용하실수가 있을것이며, 만약에 저사양이라면 윈도우도 느리게 되고 VM 에서의 운영체제또한 느리게 작동하는것은 당연한 이치일것입니다. 이러한 판단은 여러분이 직접하시고 이해했다는 가정하에 설명할까 합니다. 그리고 이제부터는 설치하는 것은 설명하지 않겠습니다. 이미 대다수 분들이 알고 계시고 크게 어렵지 않기 때문입니다. 과자 먹여주는것또한 키생성기로 생성한값을 복사해서 VM 의 도움말=> 등록번호 입력 에서 붙여넣기만 하면 되기 때문이죠... 앞으로도 설치부분은 생략할까 합니다..

이해해 주시면 감사하겠습니다. 안되겠다 하시는 분은 건의 게시판에 글을 남겨주시면 앞으로도 설치부분과 과자 먹여주는 부분도 설명하겠습니다. 먼저 필요한 프로그램이 있어야 겠지요???

여기

를 눌러서 다운로드하신후에 압축을 푸세요..!! 과자도 있습니다...

과자봉지를 여시고 "generate it" 버튼을 누르시면 아래쪽에

과자의 바코드가 나옵니다... 그것을 복사해서 ....어쩌구 저쩌구....^^

설치->과자수여식 을 거친후에 프로그램 메뉴또는 바탕화면의 "VMware Work

station"을 더블 클릭하면 아래와 같은 화면이 나타나게 됩니다.

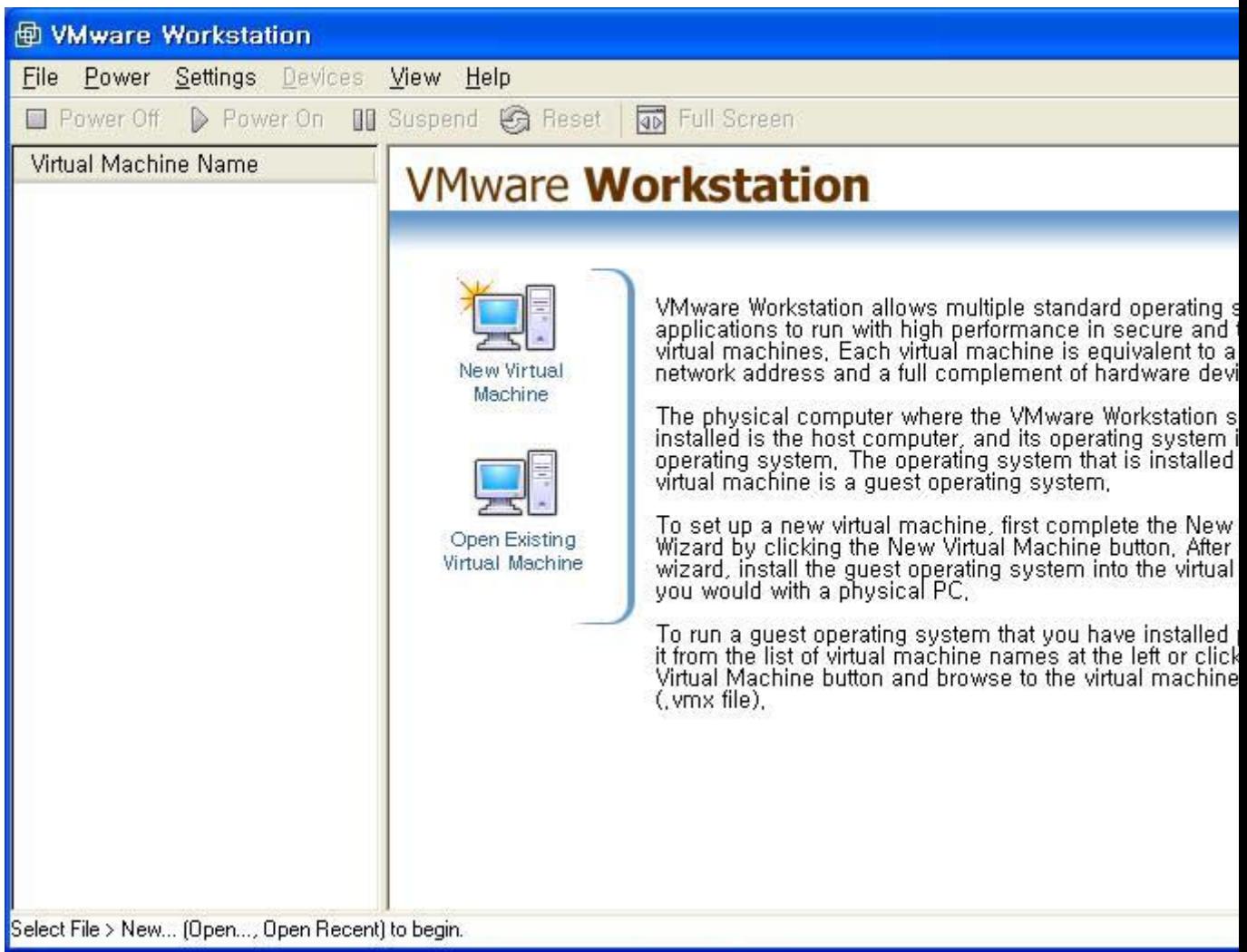

각종 설정과 가상피씨들(?)을 관리하는 메인창입니다. 이곳에서 여러가지의 가상 PC 를 만들고 삭제하고 관리하게 됩니다. 가장 먼저 이툴을 익히셔야 합니다. 이툴에서 실행하는 가상피씨들은 실제 운영체제와 같이 관리하시면 되는 것입니다. 가상피씨에서 윈도우 2000 을 설치하시더라도 특별히 다르게 잡아야하는 것은 없습니다. 단지 가상피씨의 하드디스크는 실제 운영체제의 파일로서 존재하는 것만 명심하시면 됩니다...!!!

아래의 그림에서와 같이 붉은색 박스부분에서 새로운 가상피씨를 만들거나

이미 존재하는 가상피씨를 관리합니다. 처음이므로 먼저 가상피씨를

한개 만들어야 겠죠? 여기에서는 조금 지난감이 있지만 현재 가진게

미지 리눅스 1.0 밖에 없어서 미지 OS 로 설명하겠습니다. 예를 든것일뿐이지 어떤운영체제도 가능합니다. (VM 에서 지원하지 않는 운영체제도 있습니다.) 윈도우계열 전부, FreeBSD, Linux 등은 모두 지원합니다.

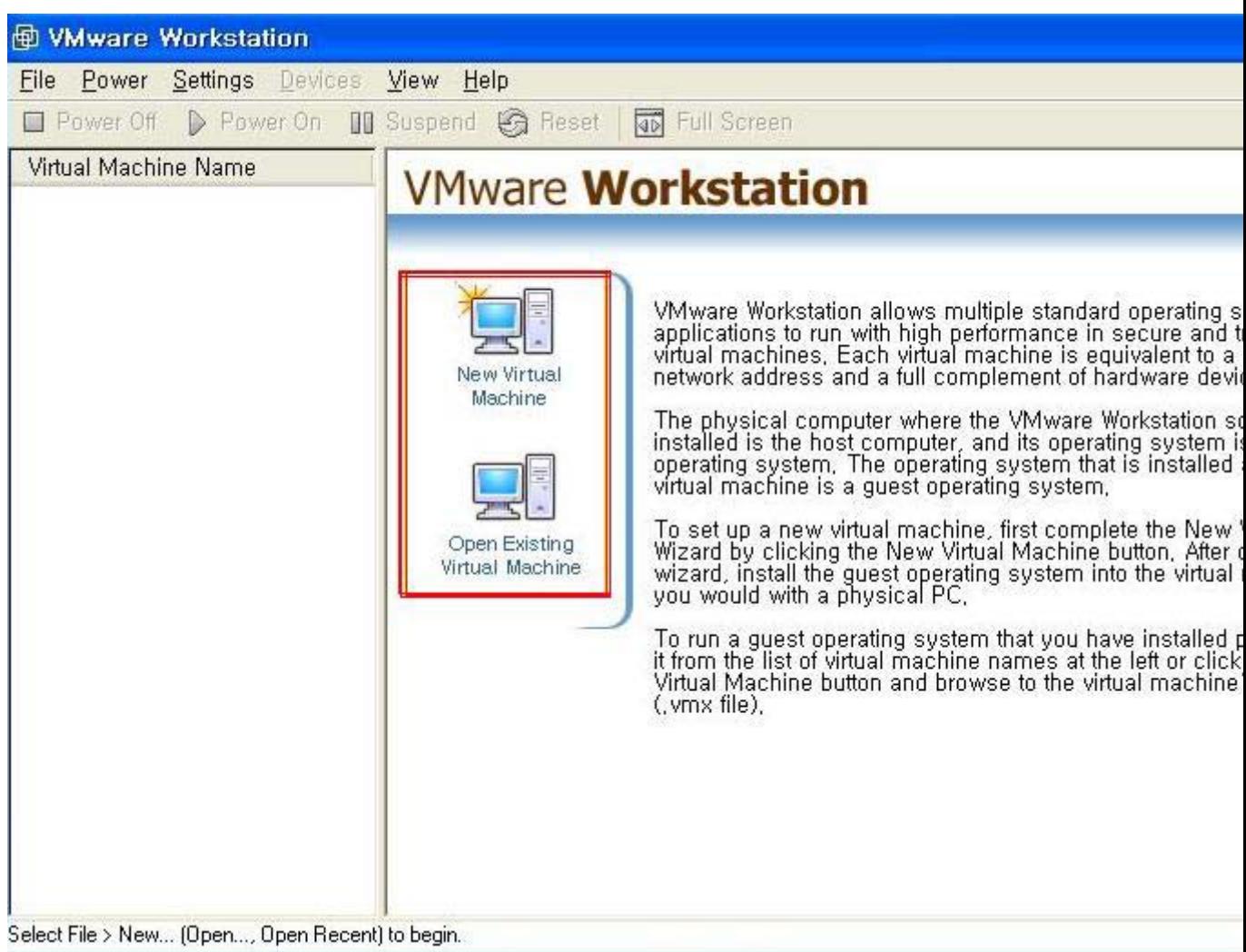

"New Virtual Machine" 을 선택해서 새로운 가상피씨를 한개 만듭니다.

(또한가지 가상피씨는 하드용량이 허락하는한 몇개든 만들수있습니다.

동시에 몇개도 실행할수도 있습니다... cpu 가 좋아야겠지요???)

아래의 그림과 같이 어떤환경으로 생성할지를 물어옵니다...

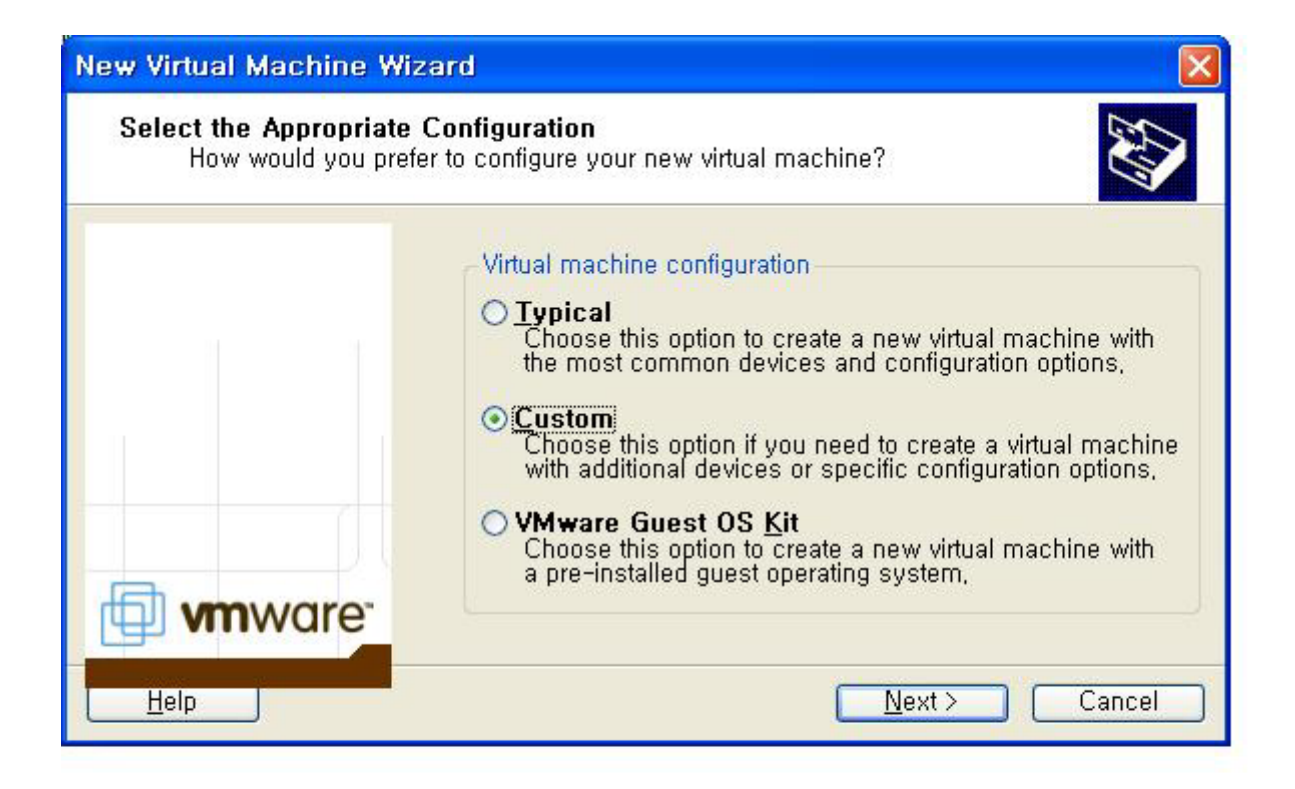

Typical 은 일반적인 옵션으로 생성합니다. VMware Guest OS kit 는 운영체제이름으로 선택하게끔되어있습니다. 각운영체제별로 셋팅이 미리 잡혀져 있게됩니다.

Custom 사용자 정의를 할수가 있습니다. 대부분 Custom 으로 하시기 바랍니다. 여러설정을 직접잡아서 사용하는것이죠. 자기입맛대로...!! Custom 을 선택하고 "Next"를 클릭합니다.

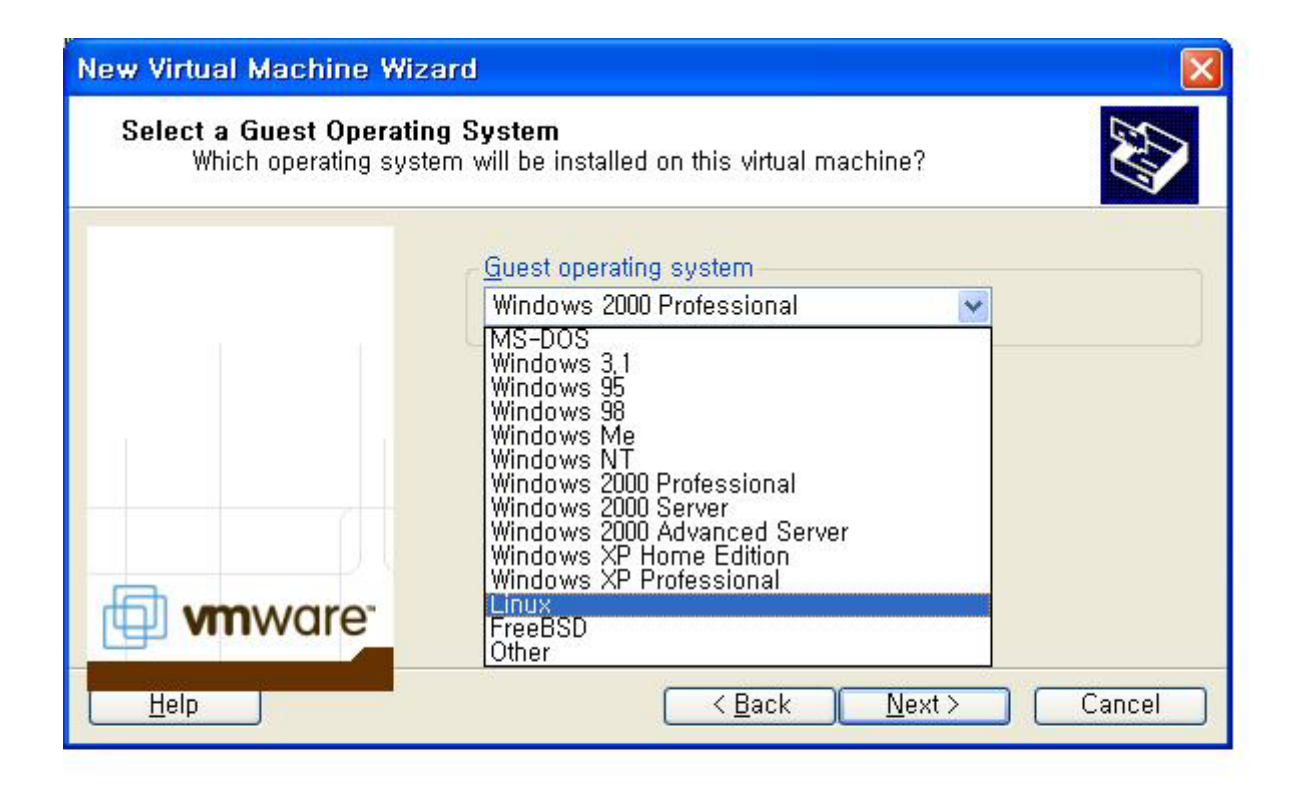

위의 그림과 같이 해당 운영체제를 선택하게 됩니다. 여기서의 선택은 중요하지 않습니다. 단지 그냥 기본셋팅값을 맞춰줄 뿐입니다. 사용자가 언제든지 직접수정할수가 있습니다. 리눅스설치하는데 윈도우 2000 을 선택했다고 당황하실필요가 없습니다. "Linux"를 선택하고 Next 를 클릭합니다.

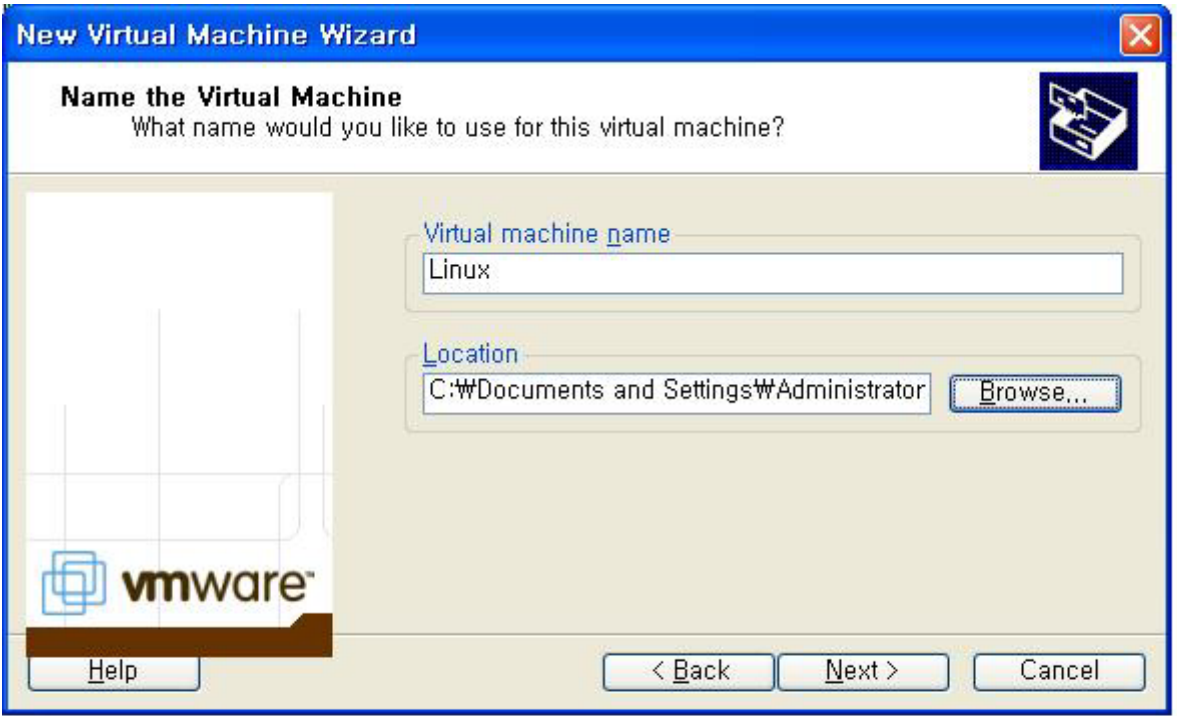

Virtual Machine Name 부분은 VM 메인창에 이름으로 나타납니다.

여러가지 가상피씨파일이 있다면 이 이름으로 구별하겠죠? Location 은 해당 설정파일과 가상하드파일이 저장되는 폴더의 위치를 뜻합니다.. 기본값으로 두셔도 됩니다.. 자신이 정한 폴더에 넣어두고 나중에 따로 백업해두셨다가 언제든지 읽어와서 사용할수도 있겠죠? 기본값으로 두고 Next 를 클릭합니다.!

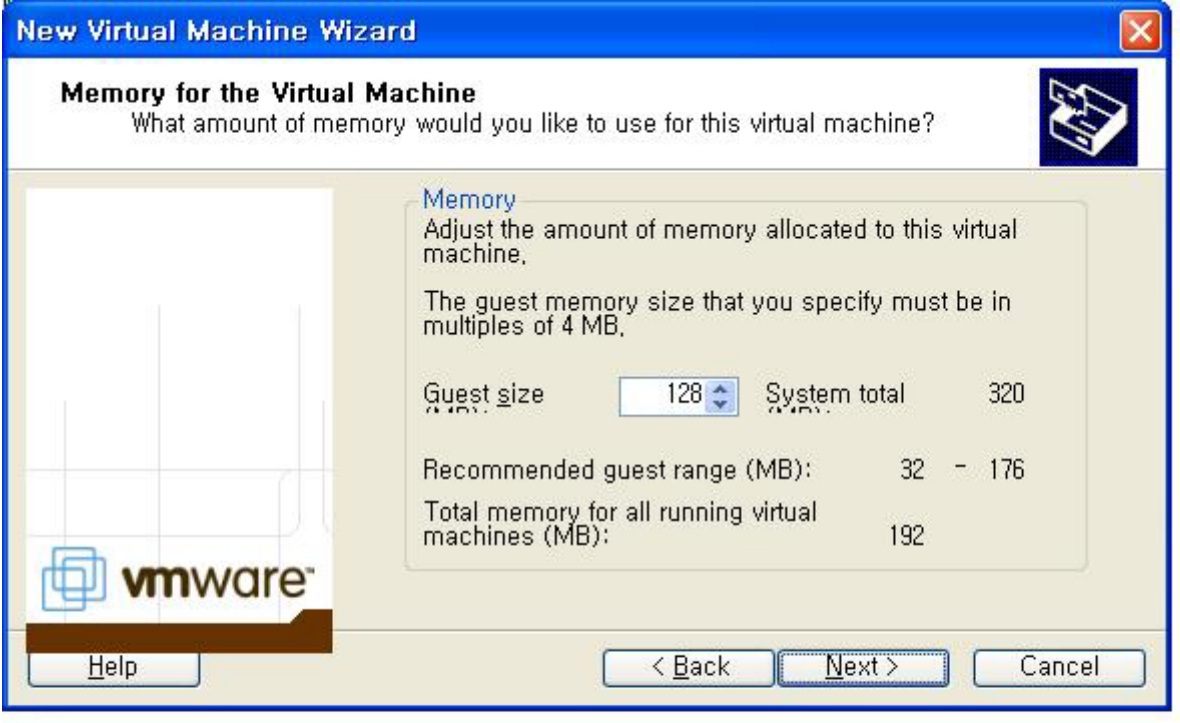

가상피씨에 할당할 메모리를 정하는 부분입니다. 주의할점은 너무 많이 주면 안됩니다. 현재 자신의 메모리의 절반정도를 할당해주시면 됩니다. 현재 리눅스를 설치할것이기때문에 128 메가 정도면 충분하기에 기본값인 128 메가로 설정했습니다.. 자신에 맞게 수정하시기 바랍니다. Next!!

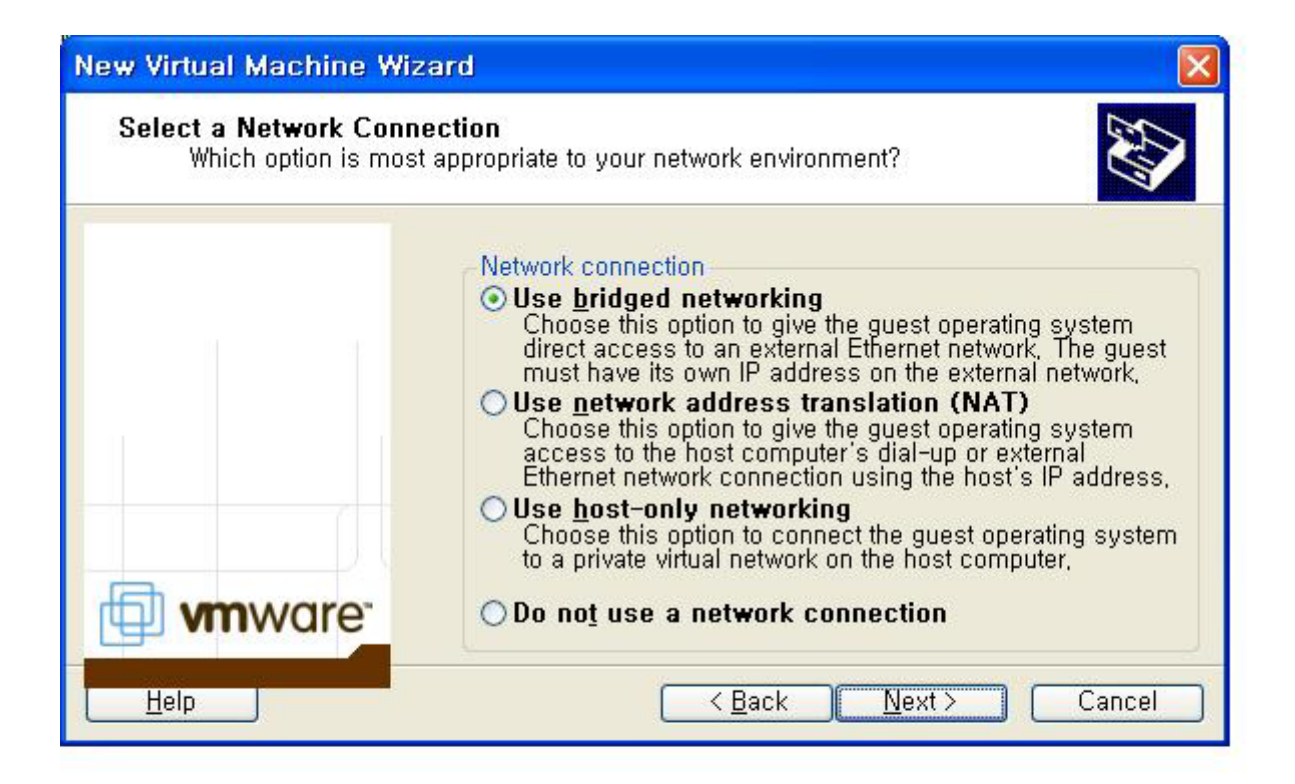

좀까다로운 부분에 봉착했습니다..!! 바로 가상피씨의 네트워크부분입니다.

실제 네트워크카드와 가상네트워크를 어떻게 연결하느냐를 선택하는것입니다.

가상피씨에서도 현재 인터넷이 가능하다면 가상피씨에서도 가능합니다.

그것을 브릿지 네트워킹이라고 VM 에서 표현합니다.. 기본값이죠...!!

그외에...NAT 라는것은 가상내부아피를 할당해서 사용하는법과

Use host-only networking 호스트만 가능하게 하는 옵션과 사용안함이 있겠죠

여기서는 브릿지 네트워크를 선택합니다... 이옵션은 VM 의 가상 피씨에서도

인터넷이 가능하고 실제 윈도우에서도 가능한 옵션입니다...

버철피씨라는 프로그램에서 이 부분이 강합니다... 네트워킹이 매끄럽게

돌아갑니다.. VM 은...이부분이 약간(?) 약합니다만 지장은 없습니다.

VM 이 실제로 전체적인 속도는 더빠르고 안정적이랍니다...!! Next

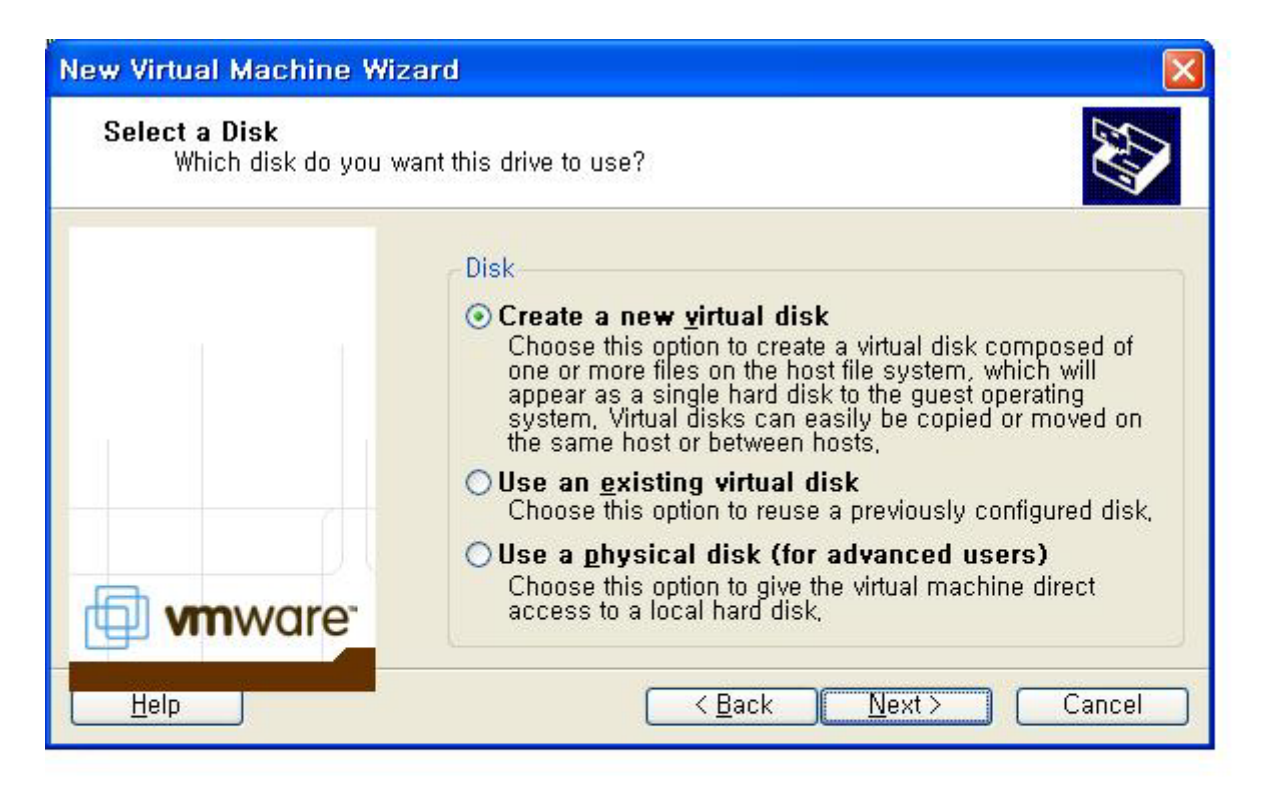

다음으로는 위의 그림과 같이 가상피씨에서 사용할 하드디스크를 만들어

주는 부분입니다. 실제 윈도우에서 파일로 존재합니다... 그파일을

VM 에서 실제하드로 인식하게 만들어 줍니다.. 여러개를 만들수도 있겠죠?

기본값대로 사용합니다..(Create a new virtual disk)

Use an existing virtual disk 는 기존에 존재하는 이미지로 부터

사용하겠다는 뜻입니다

Use a physical disk (for advanced users) 실제 디스크를 사용하겠다는 뜻이며 주의를 요합니다... 가상피씨에서 실제 디스크를 엑세스할경우 위험부담이 늘어납니다... (익숙해지시면 사용하시기 바랍니다.!)

Next!!

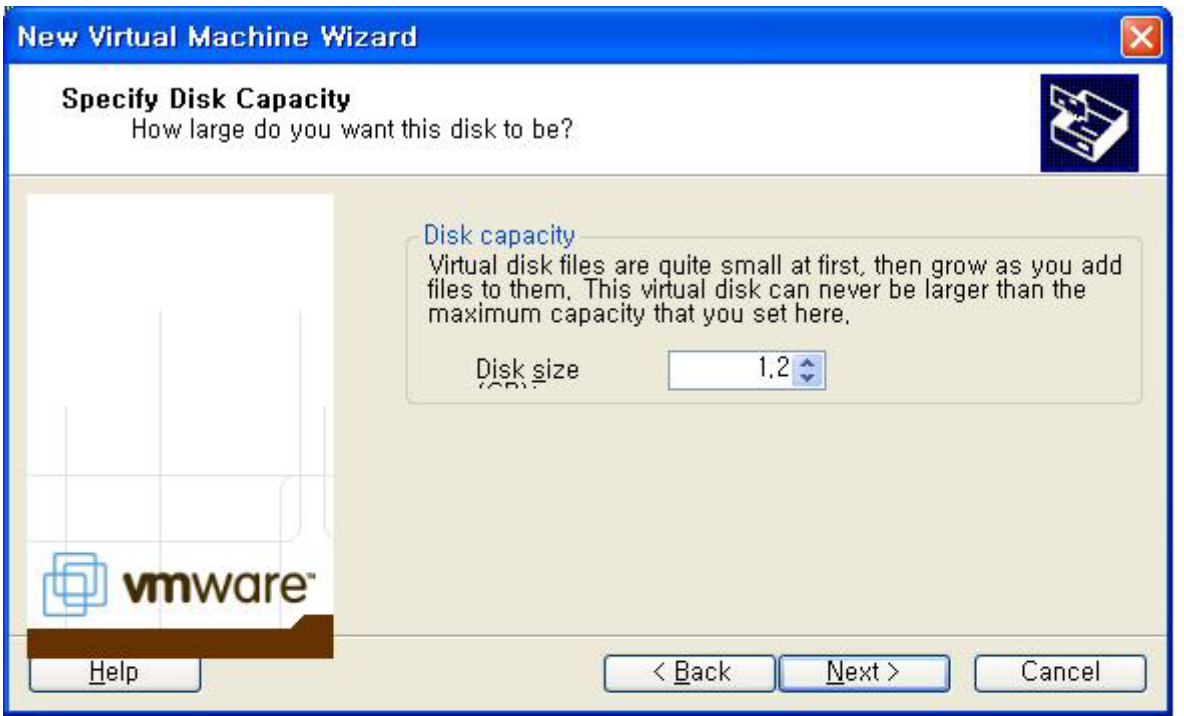

위에서 설정한 가상하드파일에서 사용할 가상하드의 용량을 정하는부분입니다 해당 운영체제에 맞게끔 잡아주시기 바랍니다.. 단위는 GB(기가바이트)입니다 여기서는 1.2 기가를 잡았습니다.!! (가상하드라도 파티션/포맷을 합니다.!) Next!!

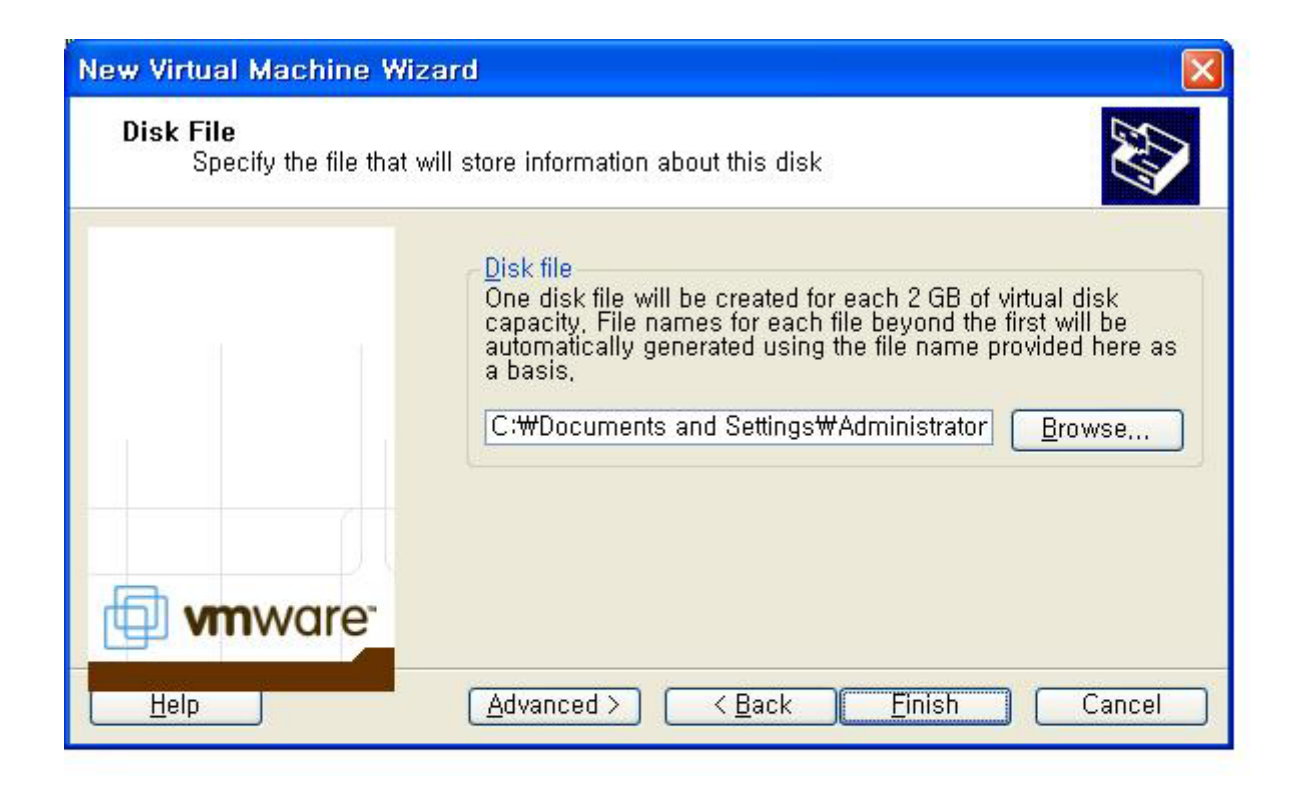

가상 하드파일이 저장되는 위치를 지정하는 부분입니다..!!

실제로 이파일이 가장중요합니다.!! 백업받으시고 나중에 재사용할수도

있습니다.! "Finish"를 클릭하면 기본설정은 끝이 납니다!

아래 그림과 같이 이제까지 설정을 토대로 가상 피씨를 생성하였습니다.

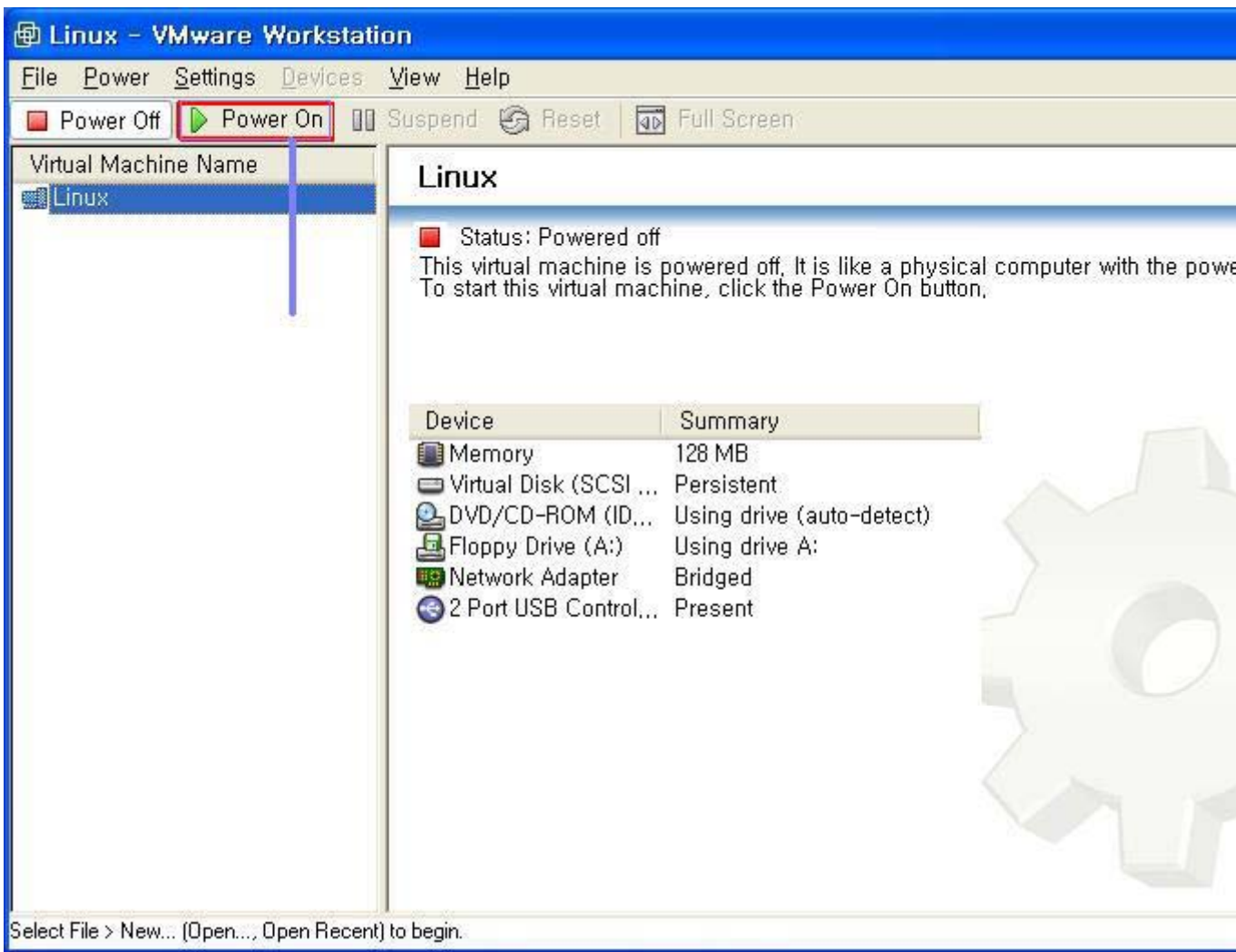

붉은색 박스의 Power On 버튼만 누르면 가상피씨가 부팅하기 시작합니다.

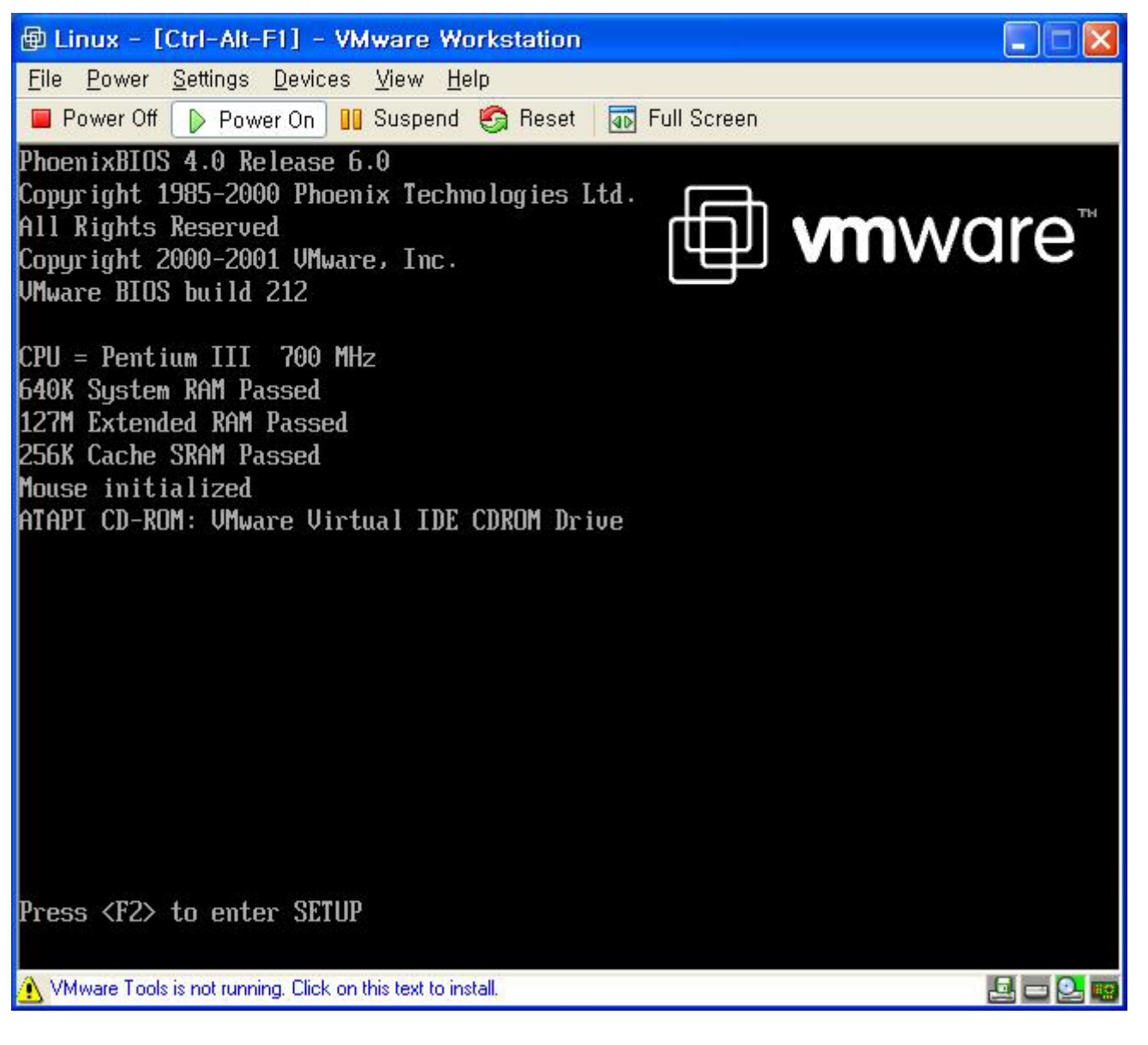

위의 그림과 같이 부팅이 됩니다.. 일단 설명대로 리눅스로 부팅하기 위해서

F2 키를 눌러서 바이오스에 들어간후에 부팅순서를 실제 시디롬을 지정해

줍니다.. 현재 시디롬에는 미지리눅스 시디가 들어있습니다.....

바이오스 설정법은 생략하겠습니다. 단지 부팅순서를 바꾸어 주는것만

보여드리겠습니다. 그리고 가상피씨의 바이오스 설정은 실제 컴퓨터에는

아무런 영향을 미치지 않습니다...!! (가상이라는것을 잊지 마세요!!)

그리고 가상피씨의 화면을 마우스로 클릭한후에라야 F2 키가 먹힙니다.

현재는 실제 윈도우에 활성화 되어있어서 .. F2 라고 치면 실제 윈도우에

F2 가 눌려진것과 같답니다.... 가상피씨의 화면에 한번클릭하신후에

F2 를 누르면 바이오스에 들어갑니다... 부팅순서에서 A 드라이브는

실제 디스켓드라이브일수도 있고 디스켓드라이브의 이미지파일일수도

있습니다.. 가상하드와 같습니다..(개념상으로...)

여기에서는 부팅순서를 CDROM 으로 바꾸겠습니다.!

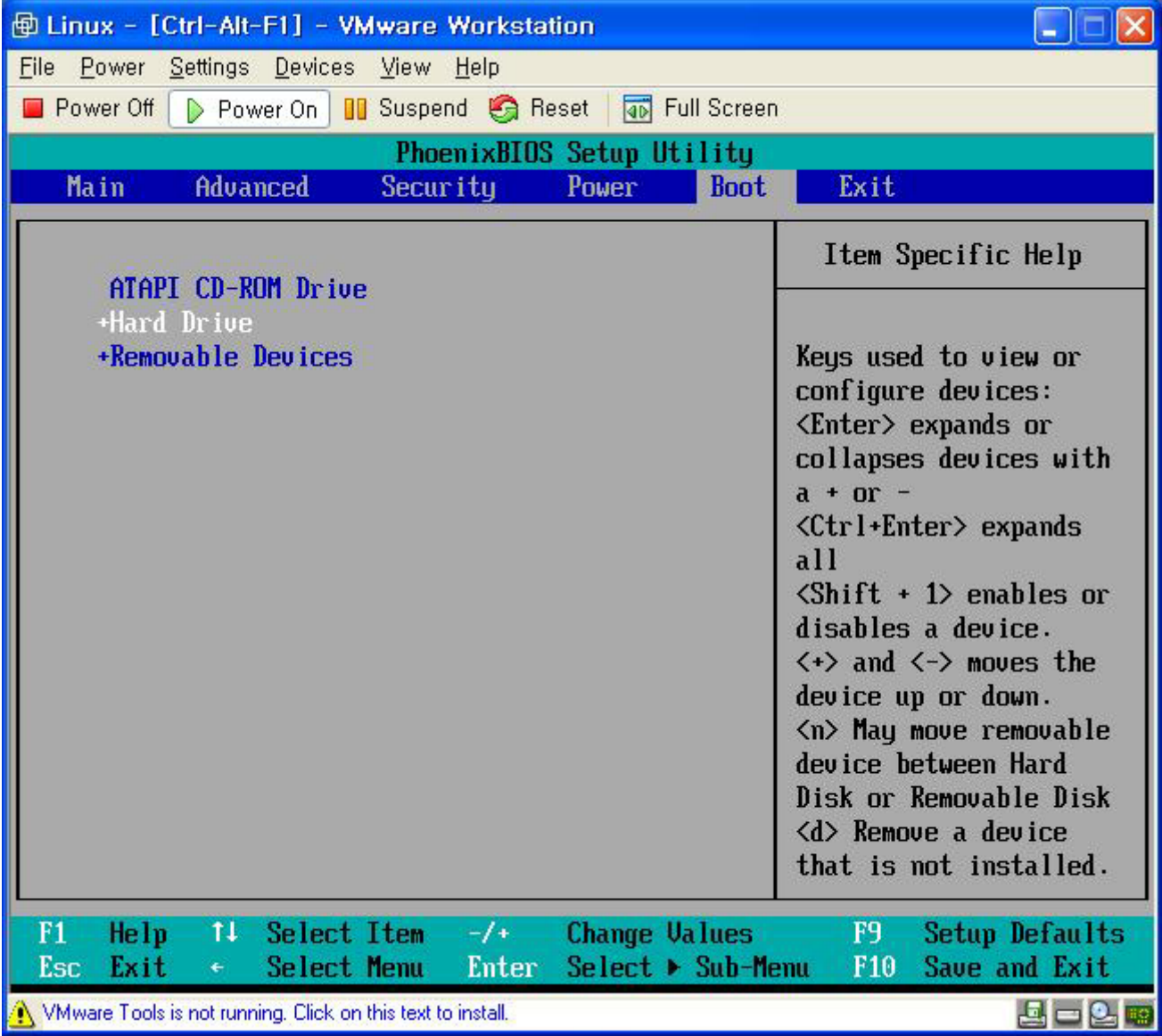

위와 같이 바꾼후에.... Exit 에서 Exit Saving Changes 를 선택합니다..

저장하고 빠져나간다는뜻이겠죠..!!!

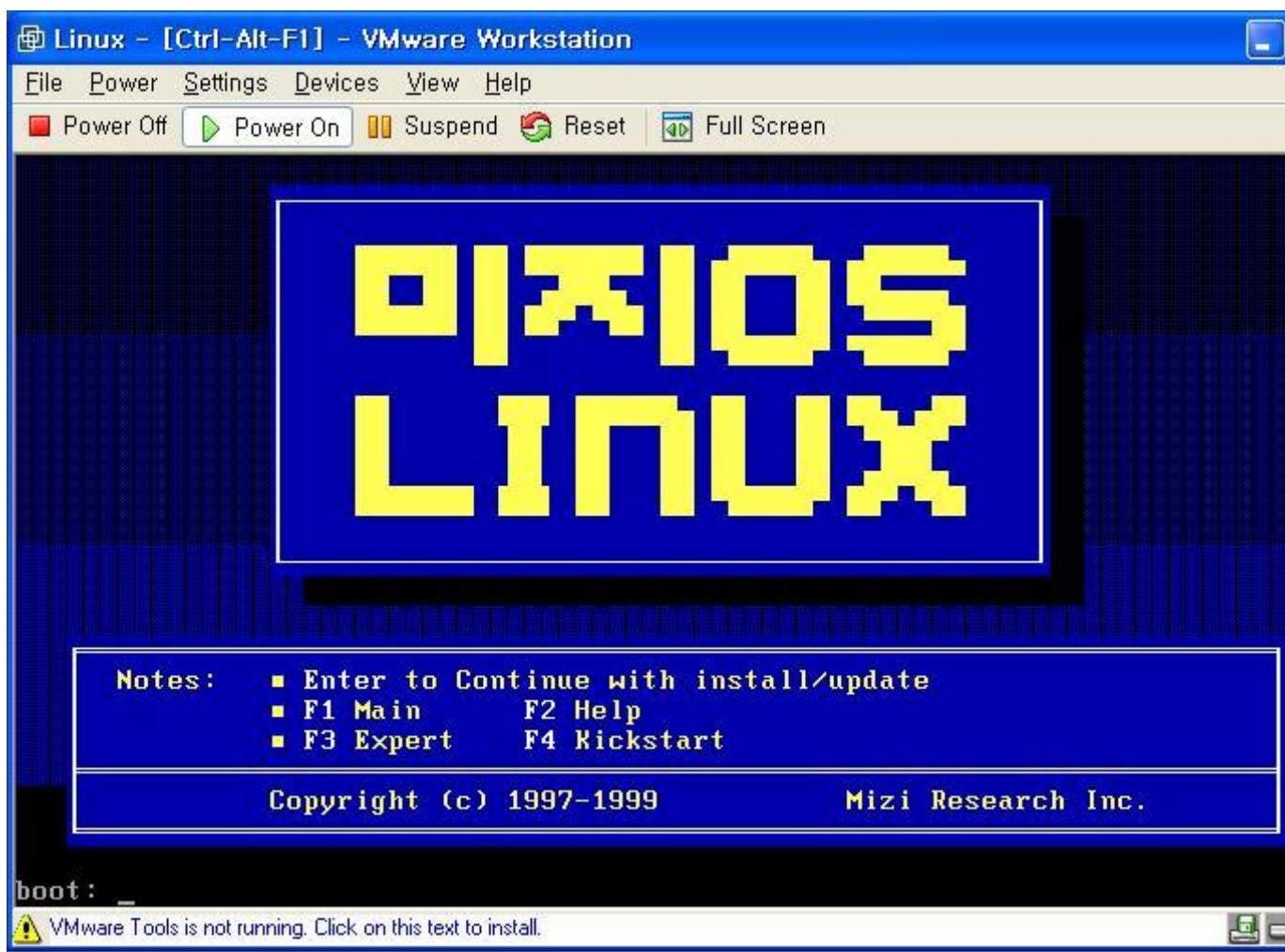

위의 그림과 같이 미지리눅스시디롬으로 부팅한것을 볼수가 있습니다..

가상피씨와 실제 윈도우로의 마우스전환은 키보드의 Ctrl 과 Alt 를 동시에

눌렀다가 놔주면 됩니다. 다시 가상피씨로 작업할경우는 가상피씨를

클릭하면 됩니다.....!!!

이것이 가장 기본적인 사용방법입니다.... 해당 운영체제 설치법은

여기에서는 설명안해도 되겠죠????

가상시디/가상디스켓/가상네트워크/가상비디오 /가상 사운드/ 가상 USB 까지

지원합니다... 해당 설정은 가상시디의 윈도우의 가장 상위의 메뉴를

사용해서 여러가지 설정을 할수가 있답니다....!!

디스켓을 사용하지 않는지 시디롬을 사용하지 않는지등도 지정해줄수

있습니다....!!!

이전 강좌와 같은 일을 하는 에뮬레이터일뿐입니다.. 단지 버철피씨보다

빠르고 안정적일뿐입니다..... 리눅스를 설치다한후에는

다시 Bios 에 들어가서 부팅순서를 C 드라이브로 바꿔야 겠지요?

또다시 설치하기 싫으면 말입니다.....

기타 자세한 것은 사용하시면서 익히시길 바랍니다.. 상당히 매력적인

프로그램입니다... 리눅스를 메인운영체제로 사용하고 계시다면

리눅스에서 VM 을 설치할수가 있답니다.. 리눅스에서 가상 윈도우를

설치하는것이 리눅스의 WINE 프로젝트로 윈도우 3.1 을 에뮬레이팅하는

것보다는 빠르겠죠..... !!!

리눅스에서 설치법은 이강좌에서는 제외합니다...!!! 크게 다를바가 없답니다!

오랜만에 강좌를 해서그런지 두서가 좀 없는듯 합니다......

이곳 관리자이신 못난이 님이 테크박스에 대한 전용 질문 답변 게시판을 만들어 주신다고 하셨으니.... 다른 궁금한점은 게시판을 이용해주시기

바랍니다.. 그동안은 "건의 게시판" 을 이용하시면 됩니다...!!!